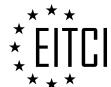

# EUROPEAN INFORMATION TECHNOLOGIES CERTIFICATION INSTITUTE, ASBL.

Brussels, Belgium, European Union

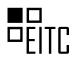

# CERTIFICATE Svetoslav Minchev

Has successfully completed test requirements of The European Information Technologies Certification Programme

# EITC/WD/EWP Elementor for WordPress

### **Certification Programme examination result:**

80%

### **Certification Programme description:**

Getting started: landing page step-by-step, working with Elementor, building landing page with Elementor, mobile responsive editing with Elementor, publishing and saving your page as a template; Advancing in WordPress through Elementor: introduction, avoiding 6 common mistakes, creating a one page website on WordPress, creating GIF stickers to boost Instagram stories, building a basic online store, solving responsive web design challenges with Elementor, on-page SEO checklist for Elementor, from design tools to WordPress, designing navigation menus for WordPress, building sales funnel in WordPress with Elementor, creating a multisite on WordPress, setting up a staging environment for WordPress websites, transforming any WordPress site into an online store with Elementor, elementor's choice for the best free WordPress plugins, writing successful blog posts, speeding up WordPress websites, transforming templates design, adding custom fonts on WordPress with Elementor, writing web design proposals, designing effective buttons for WordPress, 3 reasons to choose theme builder over themes, creating an online course website. using storytelling in web design, optimizing websites for lead generation, tips for creating a successful YouTube channel, building personal brand through online communities; Working with Elementor Pro: introduction, portfolio website overview, getting started with Elementor Pro, building the header, footer and design system, elementor overview, building the homepage, optimizing website for mobile devices, building a template for projects, designing posts with Elementor, building the portfolio page, building the about me page, building the contact form popup, summary and conclusions; Elementor Form Builder: creating WordPress forms with Elementor's Form Builder, creating multi-step forms, creating a lead generating form popups, creating subscribe form popups, creating login form popups, redirecting to Lottie Widget thank you page, sending confirmation emails in WordPress with Elementor Pro, form design best practices, using dynamic request parameter in WordPress, creating innline contact form in WordPress with Elementor Pro; Motion effects in Elementor: introduction to motion effects in Elementor, adding mouse track animations to the hero section in Elementor, creating a popup with a mouse track effect in Elementor, creating an animated text effect in Elementor, using X and Y anchor points with motion effects in Elementor, building landing page using motion effects, using motion effects viewport settings in Elementor, adding scrolling effects to the website, creating an image movement illusion in Elementor, adding a parallax effect to the hero section in Elementor; Elementor Theme Builder; setting conditions, dynamic content, creating sticky header on WordPress, creating a WordPress footer, creating WordPress header templates, creating custom 404 page, introducing Elementor 404 page template, customizing search results pages, the visual way to design blogs in WordPress with single post and archive builder, creating a single page template, designing the archive template, creating a 404 page template, creating a complete WordPress website with Elementor Kits and Theme Builder, special Black Friday - creating a monstrous popus, creating a search results page template, creating a single page template, creating a 404 page template, creating a footer template, creating a single post template, creating a header template, creating a single product template, creating an archive template, creating a products archive template; Elementor Popus Builder; Elementor Popus WordPress Plugin, creating a shopping cart popus. creating a button to trigger an onclick popup, popup: conditions, triggers, and advanced rules, creating a responsive menu in WordPress using popups, creating a related posts popup, creating a popup for WordPress shop archive page, creating a login form popup in WordPress with Elementor`s Login Widget, creating a hello bar countdown popup, creating a content lock popup, creating a subscribe form popup, creating a user interaction popup, creating an exit intent popup in WordPress, creating a special Valentine`s day popup, creating a cookie consent popup, creating a popup in Elementor step by step

Certificate Programme version/revision: EITC/WD/EWPv1r1

Earned ECTS credits: 2

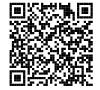

## CERTIFICATE ID: **EITC/WD/EWP/YTE20004698**

To validate authenticity of this certificate or review its programme and test results scan/click QR code or visit: www.eitci.org/validate

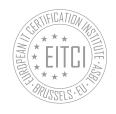

DATE OF ISSUE:

November 2023 Brussels, Belgium **European Union**